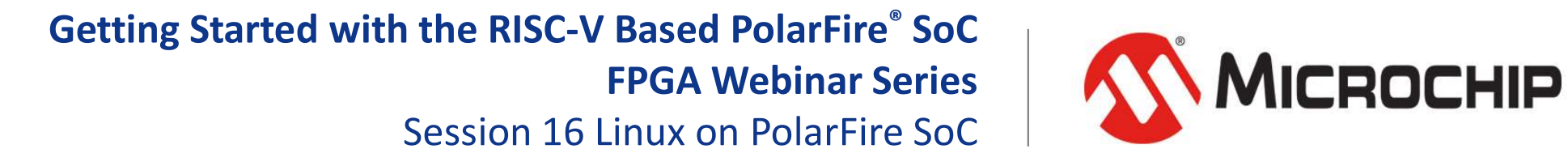

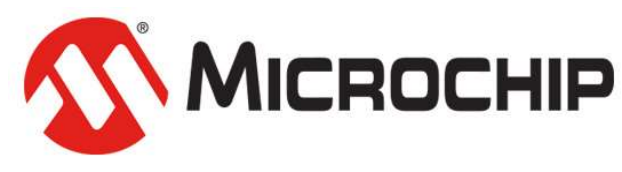

A Leading Provider of Smart, Connected and Secure Embedded Control Solutions

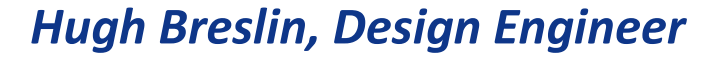

Thursday Aug. 13, 2020

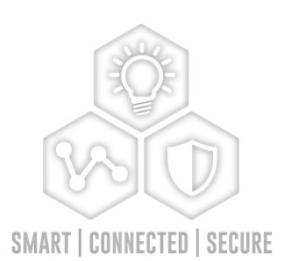

## Supporting Content

#### www.microsemi.com/Mi-V "Renode Webinar Series"

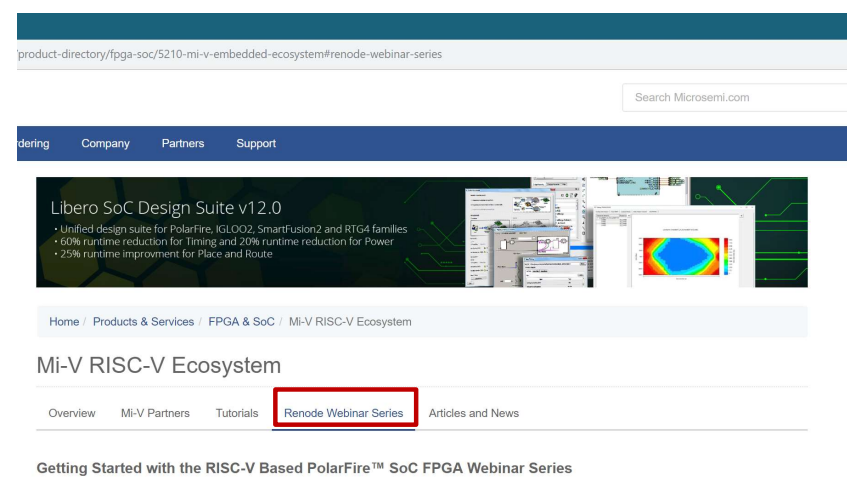

Learn how to get started with the PolarFire SoC FPGA, the world's first RISC-V based SoC FPGA, to create fully deterministic, real-time syster alongside the Linux® operating system. We are holding a series of webinars to introduce you to the free Renode™ development platform from Mi-V partner Antmicro that is available with our SoftConsole y6.0 software development environment. You will see demo applications, learn how to create projects, and find out how to set up and configure your own systems targeting the new SoC FPGA architecture

Click here to register

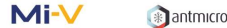

#### Webinar 1 (May 2): Discover Renode for PolarFire™ SoC Design and Debug

In this introductory session, we will provide you with an overview of SoftConsole 6.0 with Renode™ integration. We will introduce you to the Renode development framework and provide an overview of the platform and its features. You will also learn about the PolarFire™ SoC architecture and how to use Renode to develop your application.

Webinar 1: Discover Renode for PolarFire® SoC Design and Debug Webinar 2: How to Get Started with Renode for PolarFire SoC Webinar 3: Learn to Debug a Bare-Metal PolarFire SoC Application with Renode Webinar 4: Tips and Tricks for Even Easier PolarFire SoC Debug with Renode Webinar 5: Add and Debug PolarFire SoC Models with Renode Webinar 6: Add and Debug Pre-Existing Model in PolarFire SoC Webinar 7: How to Write Custom Models Webinar 8: What's New in SoftConsole v6.2 Webinar 9: Getting Started with PolarFire SoC Webinar 10: Introduction to the PolarFire SoC Bare-Metal Library Webinar 11: Handling Binaries Webinar 12: Simple Peripheral as Software Stimulus Webinar 3: Learn to Debug a Bare-Metal PolarFire SoC Application with Renode<br>Webinar 4: Tips and Tricks for Even Easier PolarFire SoC Debug with Renode<br>Webinar 5: Add and Debug PolarFire SoC Models with Renode<br>Webinar 3: A

Webinar 14: Building and running Linux

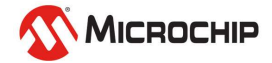

# Agenda

- Linux on Renode
- Updating Renode with new images

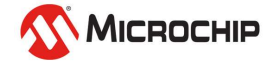

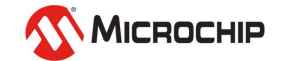

- Renode release 1.10.1 should be used for running Linux on PolarFire SoC
- It will be included in SoftConsole 6.4
- A standalone installer can be found at:

https://github.com/renode/renode/releases/tag/v1.10.1

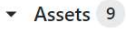

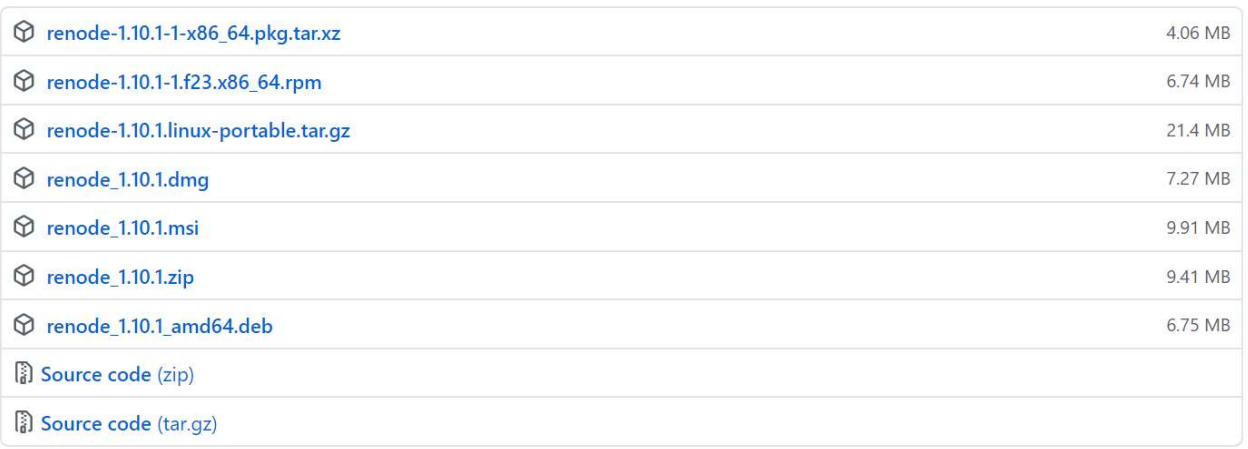

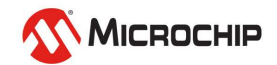

#### • A script is included to run the PolarFire SoC Linux demo [Renode install]/scripts/single-node/icicle-kit.resc

#### :name: Icicle Kit

: description: This is a sample script running HSS, U-Boot and Linux on Icicle Kit with PolarFire SoC

\$bin?=@https://dl.antmicro.com/projects/renode/icicle--hss.elf-s 3297936-bcb7ef60abc78a878995554160eaacldea962e95 \$uboot?=@https://dl.antmicro.com/projects/renode/icicle--u-boot-s 5132448-194bf14572a9bc4b26727567065ede2ffd7f1201 \$ymlinux?=@https://dl.antmicro.com/projects/renode/icicle--ymlinux-s 8563992-fa2aad1e61ec38b411f6afb543503cb26601b1e2 \$fit?=@https://dl.antmicro.com/projects/renode/icicle--fitImage.fit-s 16976563-1d0e86ed4cc7c24e167ca899fd929d954956b478 \$emmc?=@https://dl.antmicro.com/projects/renode/icicle--emmc.img-s 26746880-3a6ef871bc8eb6fcfbda344e8c23fb534ef89961

```
i @scripts/single-node/polarfire-soc.resc
```

```
showAnalyzer mmuart1
machine SdhcCardFromFile $emmc mmc
macro reset
\mathbf{u} \mathbf{u} \mathbf{u}sysbus LoadBinary $fit 0x88300000
     sysbus LoadSymbolsFrom $ymlinux
     sysbus LoadSymbolsFrom $uboot
11 11 11
runMacro $reset
```
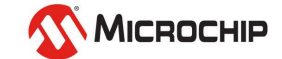

#### • Section below downloads image source files to a local cache

:name: Icicle Kit

:description: This is a sample script running HSS, U-Boot and Linux on Icicle Kit with PolarFire SoC

\$bin?=@https://dl.antmicro.com/projects/renode/icicle--hss.elf-s 3297936-bcb7ef60abc78a878995554160eaac1dea962e95 \$uboot?=@https://dl.antmicro.com/projects/renode/icicle--u-boot-s 5132448-194bf14572a9bc4b26727567065ede2ffd7f1201 \$ymlinux?=@https://dl.antmicro.com/projects/renode/icicle--ymlinux-s 8563992-fa2aadle6lec38b41lf6afb543503cb26601ble2 \$fit?=@https://dl.antmicro.com/projects/renode/icicle--fitImage.fit-s 16976563-1d0e86ed4cc7c24e167ca899fd929d954956b478 \$emmc?=@https://dl.antmicro.com/projects/renode/icicle--emmc.imq-s 26746880-3a6ef871bc8eb6fcfbda344e8c23fb534ef89961

#### $\triangleright$  If you just want to see Linux boot without having to build this will allow you to do it

#### • Then load the PolarFire SoC platform and show UART1

i @scripts/single-node/polarfire-soc.resc

showAnalyzer mmuart1

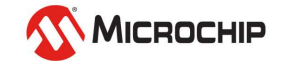

- 
- **Linux on Renode**<br>• Then load the downloaded emmc image into the mmc<br>• Create a reset macro to load the fit image into memory and load<br>• symbols from the other images • Create a reset macro to load the fit image into memory and load symbols from the other images

#### • Run the macro

```
machine SdhcCardFromFile Semmc mmc
macro reset
\mathbf{u} \mathbf{u} \mathbf{u}sysbus LoadBinary $fit 0x88300000
     sysbus LoadSymbolsFrom $ymlinux
     sysbus LoadSymbolsFrom $uboot
11.11.11runMacro $reset
```
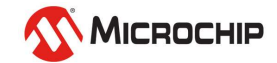

- 1. Download images
- 2. Load the platform

#### 3. Load the images

#### :name: Icicle Kit

: description: This is a sample script running HSS, U-Boot and Linux on Icicle Kit with PolarFire SoC

\$bin?=@https://dl.antmicro.com/projects/renode/icicle--hss.elf-s 3297936-bcb7ef60abc78a878995554160eaac1dea962e95 \$uboot?=@https://dl.antmicro.com/projects/renode/icicle--u-boot-s 5132448-194bf14572a9bc4b26727567065ede2ffd7f1201 \$ymlinux?=@https://dl.antmicro.com/projects/renode/icicle--ymlinux-s 8563992-fa2aadle61ec38b411f6afb543503cb26601ble2 \$fit?=@https://dl.antmicro.com/projects/renode/icicle--fitImage.fit-5 16976563-1d0e86ed4cc7c24e167ca899fd929d954956b478 \$emmc?=@https://dl.antmicro.com/projects/renode/icicle--emmc.img-s 26746880-3a6ef871bc8eb6fcfbda344e8c23fb534ef89961

i @scripts/single-node/polarfire-soc.resc

```
showAnalyzer mmuart1
machine SdhcCardFromFile $emmc mmc
```

```
macro reset
n n nsysbus LoadBinary $fit 0x88300000
    sysbus LoadSymbolsFrom $ymlinux
    sysbus LoadSymbolsFrom $uboot
11 11 11
runMacro $reset
```
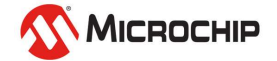

#### • To run the demo and boot Linux execute

"include @scripts/single-node/icicle-kit.resc"

Renode

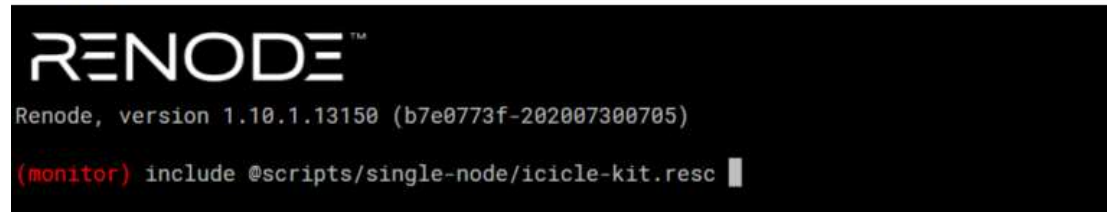

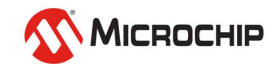

#### • This will load the memory files and open the UART analysers

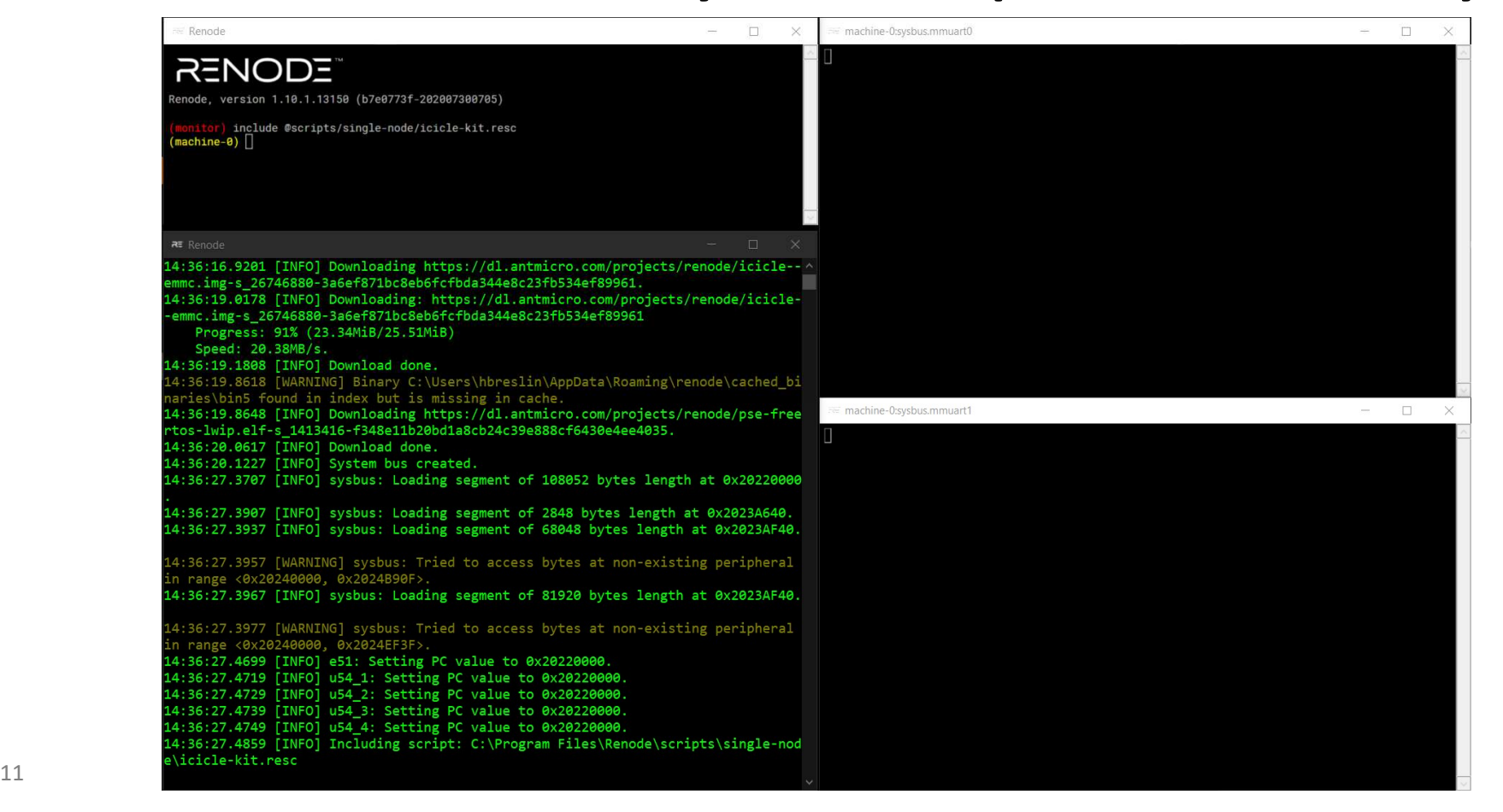

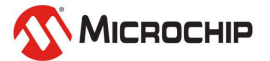

#### • Type "start" or just "s" to run the emulation

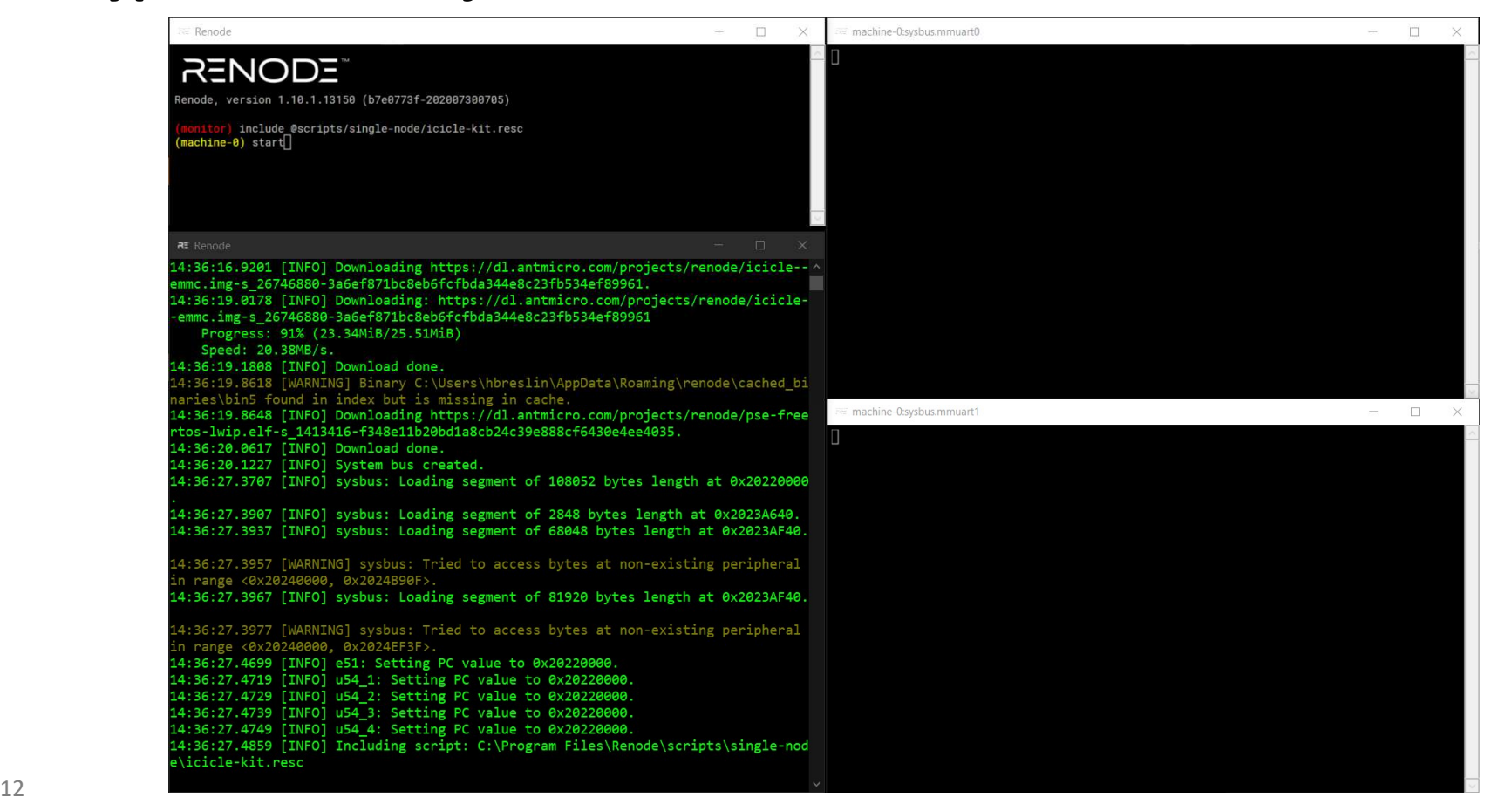

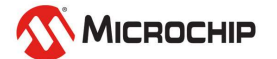

• The HSS will print from UART0, openSBI, U-Boot and the Linux console will output on UART1

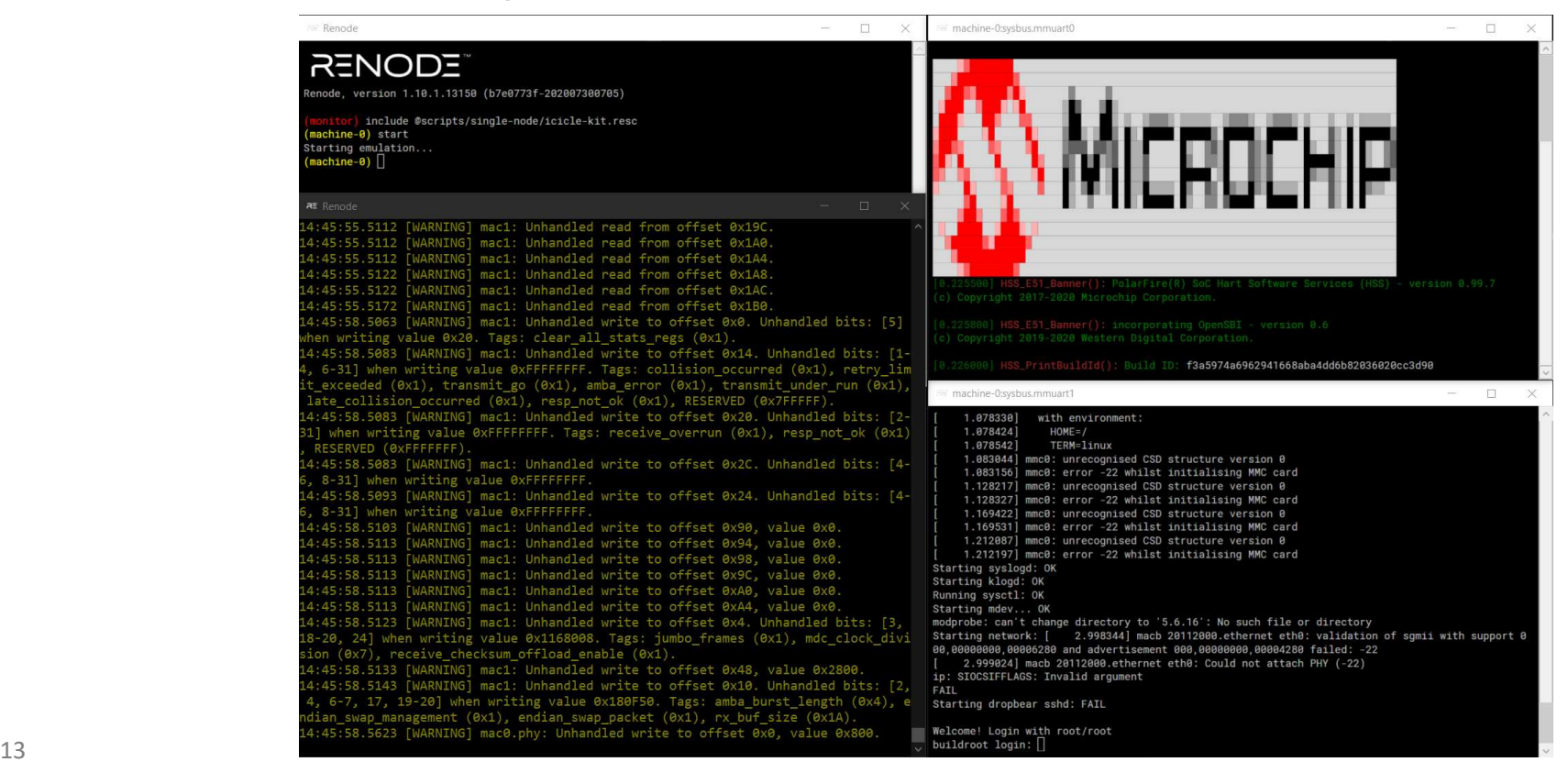

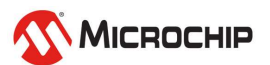

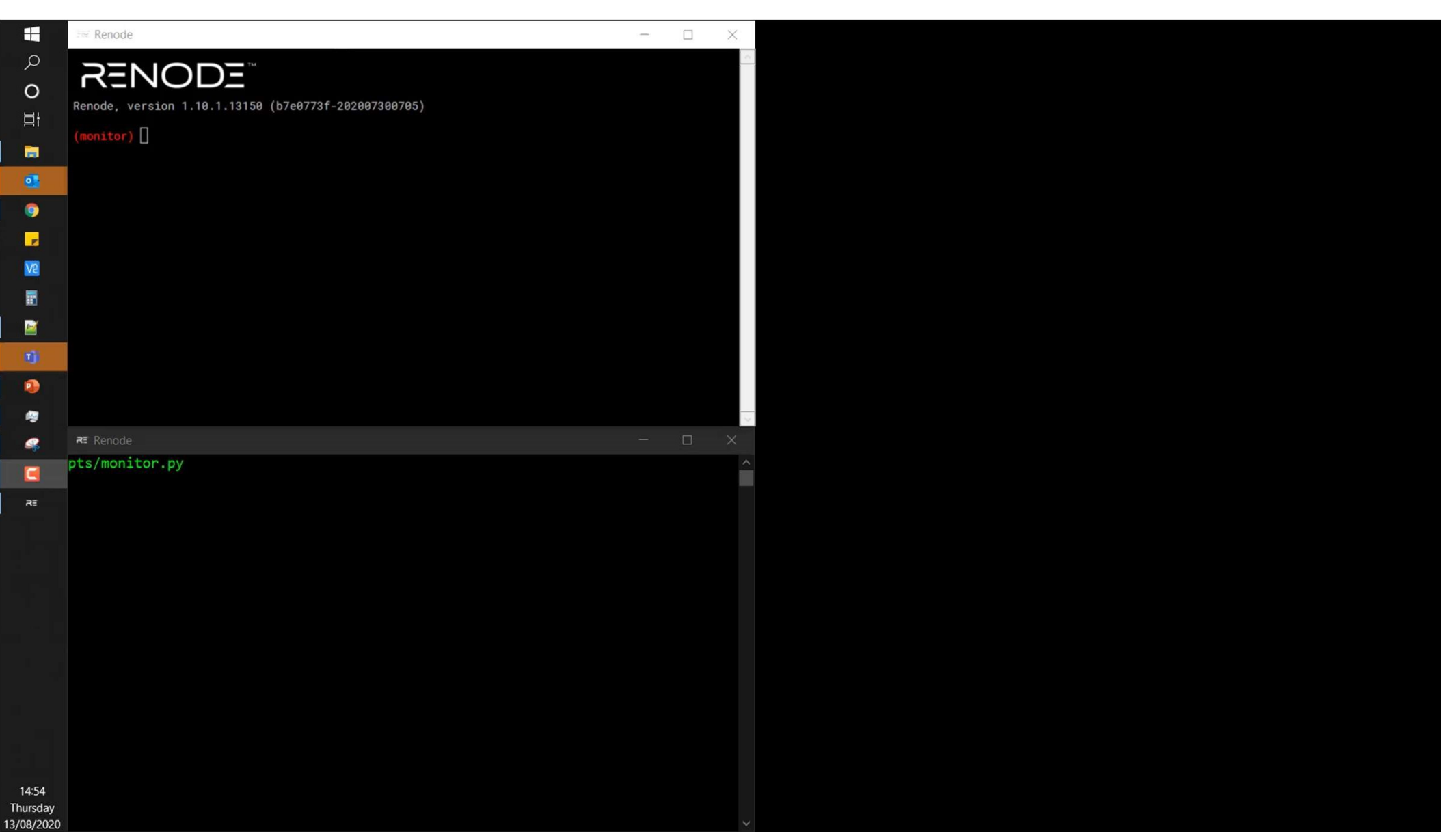

• To help speed up boot you can reduce the log level for the **inux on Renode**<br>To help speed up boot you can reduce the log leve<br>system by gloabally setting the log level<br>ogLevel 3" Linux on Renode<br>• To help speed up boot you can reduce<br>system by gloabally setting the log lever<br>"logLevel 3"

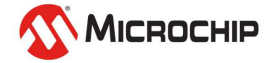

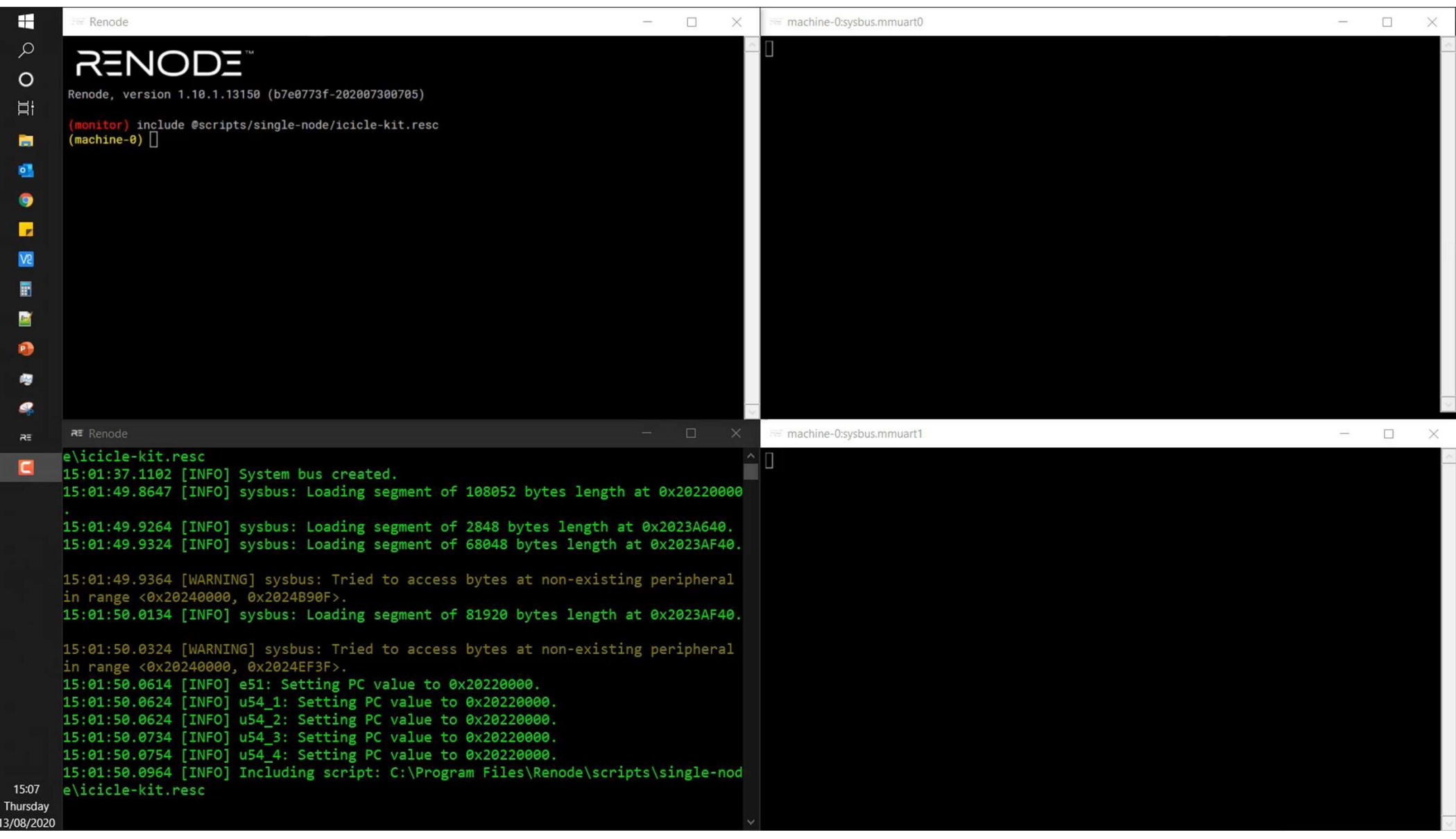

# Updating Renode with new images

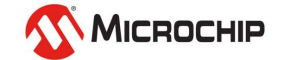

# Updating Renode with new images

#### • Below are the images that get downloaded with Renode

• You can overwrite a variable by passing its name along with the new image name Exame: Teiche Kit<br>
Shin?-@https://dl.antmicro.com/projects/renode/icicle-hss.elf-s.3<br>
Subod:?-@https://dl.antmicro.com/projects/renode/icicle-u-boot-s<br>
Subod:?-@https://dl.antmicro.com/projects/renode/icicle-u-boot-s<br>
Sumi

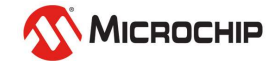

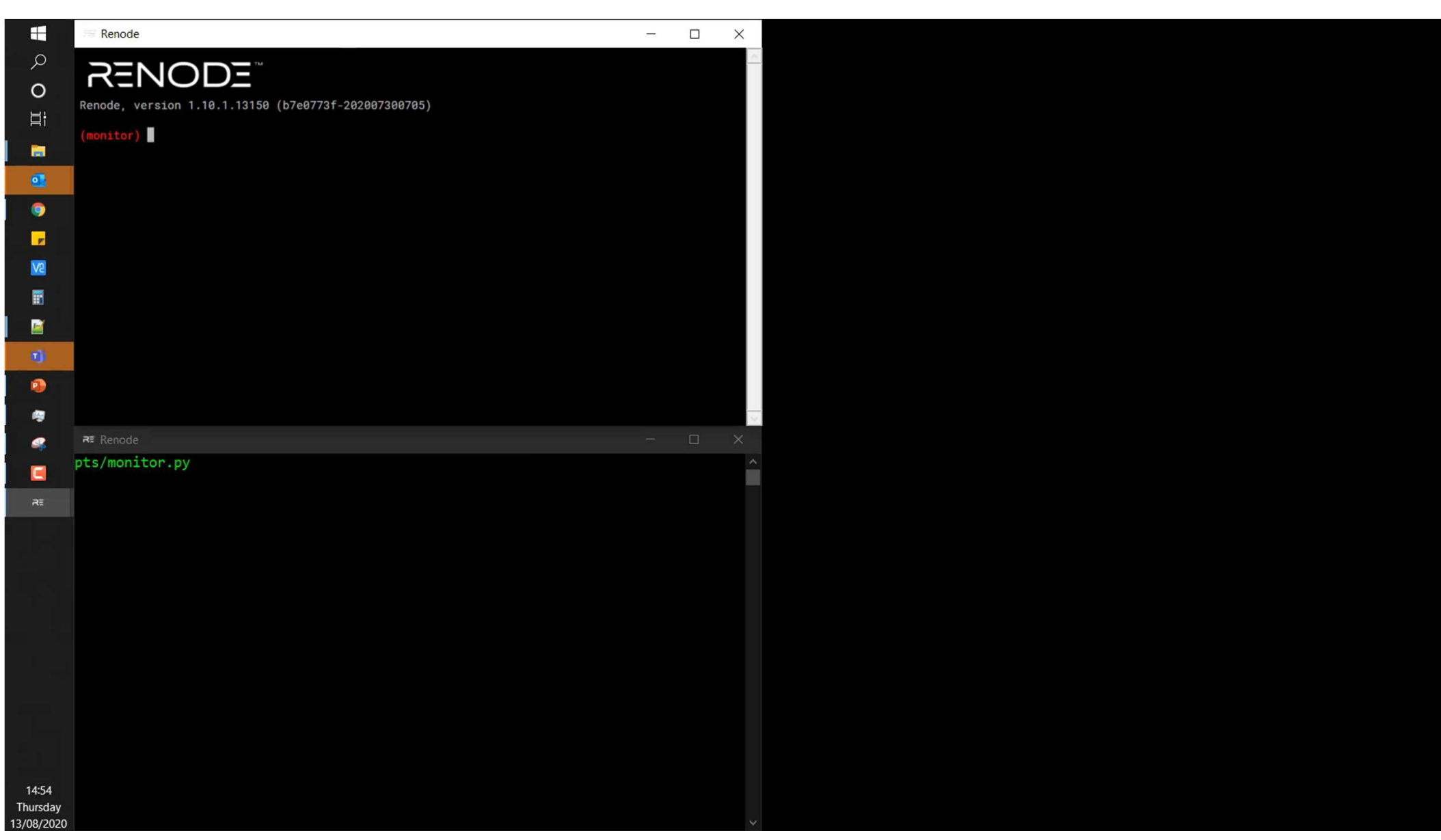

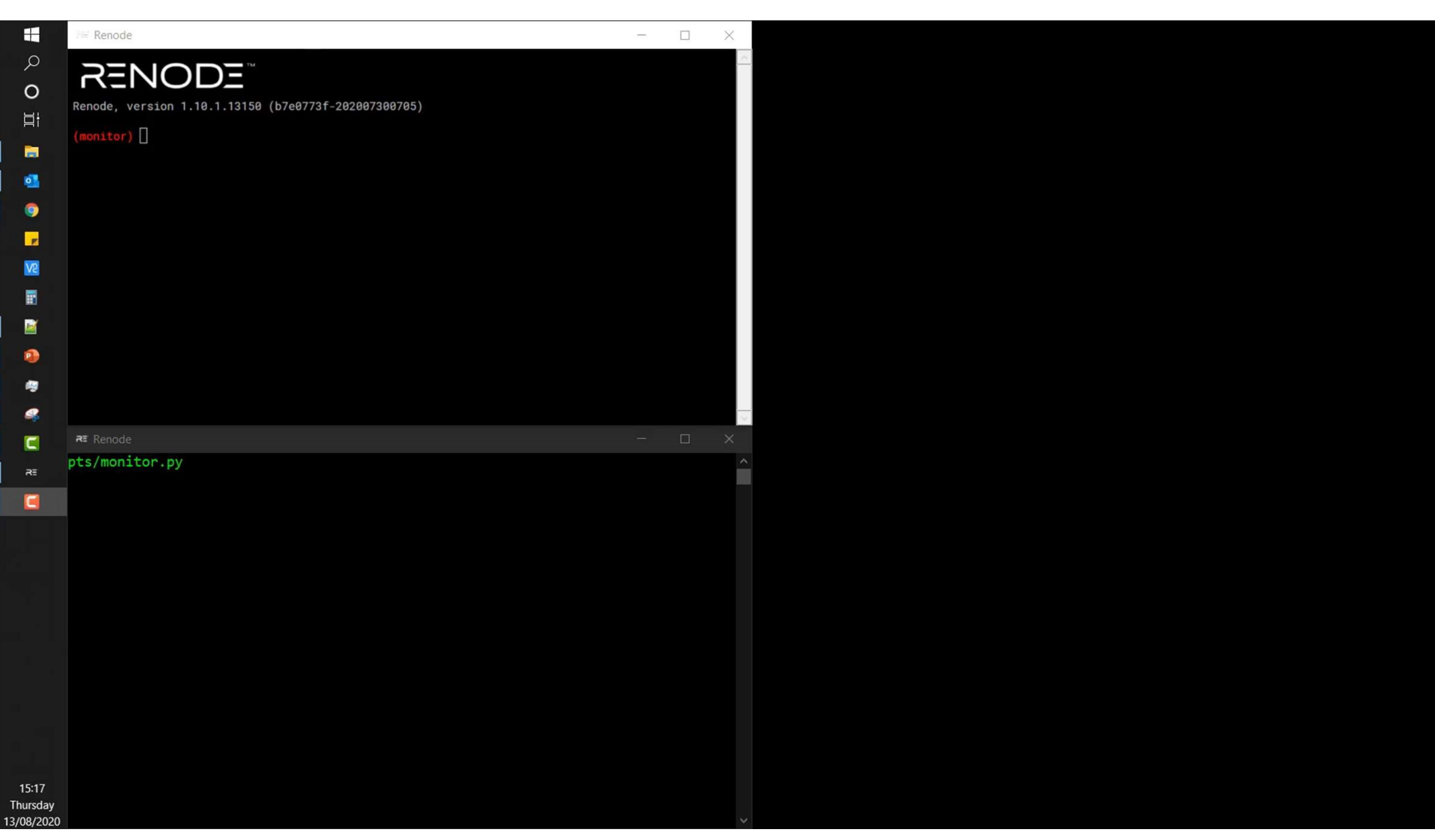

# Updating Renode with new images **Updating Renode with new images<br>• You can pass the variable names<br>
Renode<br>
Renode, version 1.10.1.13159 (b7e0773f-202007300705)<br>
(contact) Sbn=80:/linux\_images/hss.e1[<br>
• Or update the original resc file<br>
anne: Icicle Kit**

#### You can pass the variable names

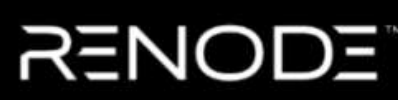

\$vmlinux?=@https://dl.antmicro.com/projects/renode/icicle--vmlinux-s 8563992-fa2aadle6lec38b411f6afb543503cb26601ble2 \$fit?=@https://dl.antmicro.com/projects/renode/icicle--fitImage.fit-s 16976563-1d0e86ed4cc7c24e167ca899fd929d954956b478 \$emmc?=@https://dl.antmicro.com/projects/renode/icicle--emmc.imq-s 26746880-3a6ef871bc8eb6fcfbda344e8c23fb534ef89961

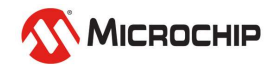

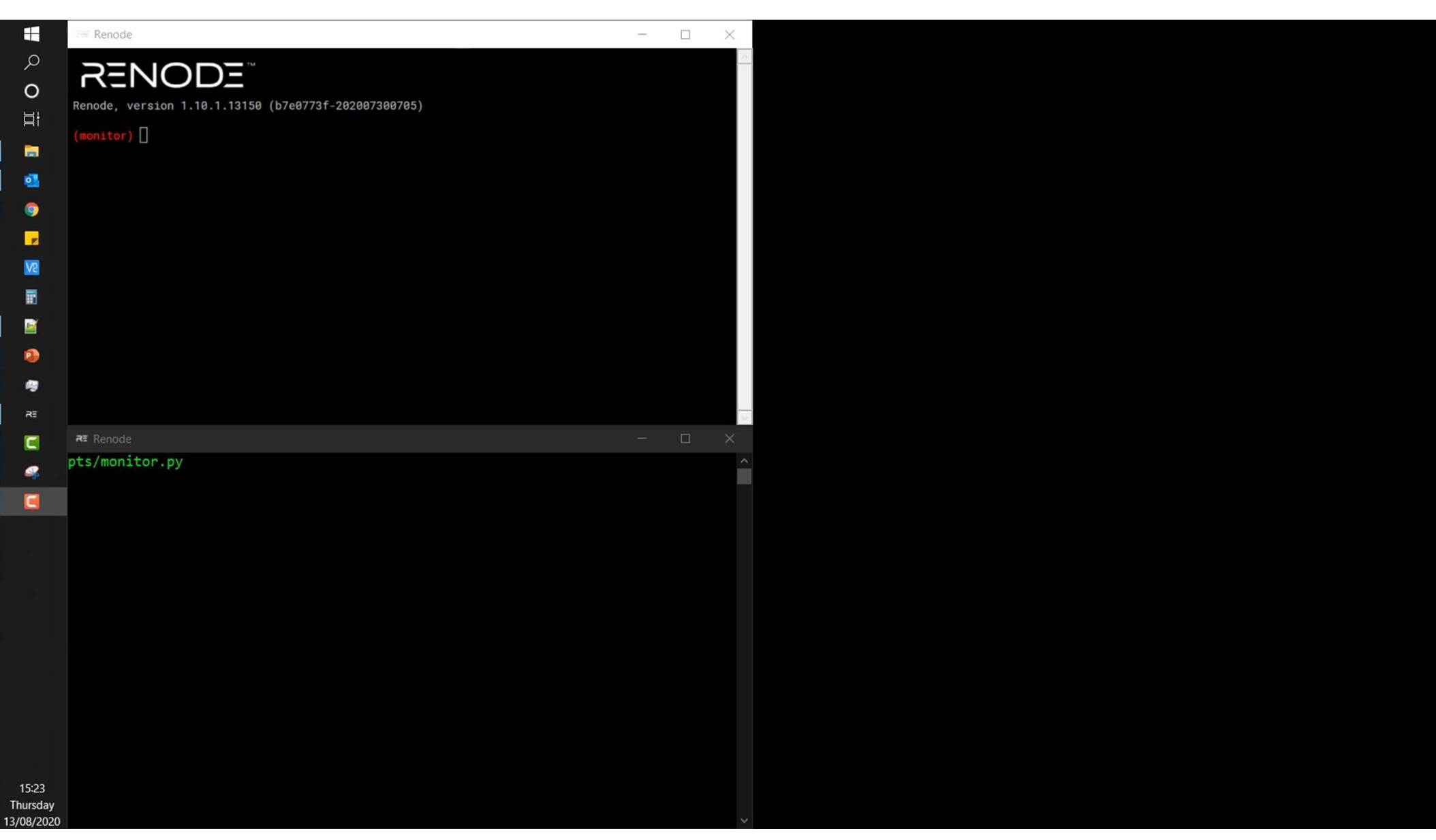

# Agenda

- Linux on Renode
- Updating Renode with new images

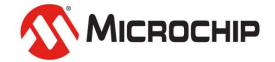

# Thank you!

Any questions?

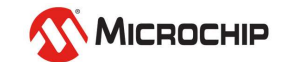

## Second Thursdays

Second Thursdays<br>Sep. 10 - Webinar 17: Real-Time (AMP Mode) on PolarFire SoC

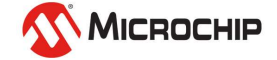